17/05/2016 Mensagem: "O item 'PCINF000.EXE' a que este atalho se refere foi alterado ou movido. O atalho não funcionará corretamente." - PC Sistemas - T... PC [Sistemas](http://tdn.totvs.com/display/PCS?src=breadcrumbs-homepage) /… / [Compras.](http://tdn.totvs.com/pages/viewpage.action?pageId=73075658&src=breadcrumbs-parent)

Mensagem: "O item ['PCINF000.EXE'](http://tdn.totvs.com/pages/viewpage.action?pageId=189315828) a que este atalho se refere foi alterado ou movido. O atalho não funcionará corretamente." PUBLICAR

Created by [Poliana](http://tdn.totvs.com/display/~pc.poliana.alves) Xavier Alves, last modified by [Eriany](http://tdn.totvs.com/display/~eriany.matos) da Cruz Matos on 02 mai, [2016](http://tdn.totvs.com/pages/diffpagesbyversion.action?pageId=189315828&selectedPageVersions=6&selectedPageVersions=7)

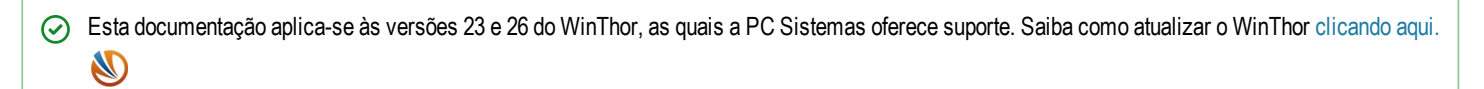

Ao tentar abrir o Winthor através de um atalho e se deparar com a mensagem O item 'PCINF000.EXE' a que este atalho se refere foi alterado ou movido. O atalho não funcionará corretamente, realize os procedimentos a seguir:

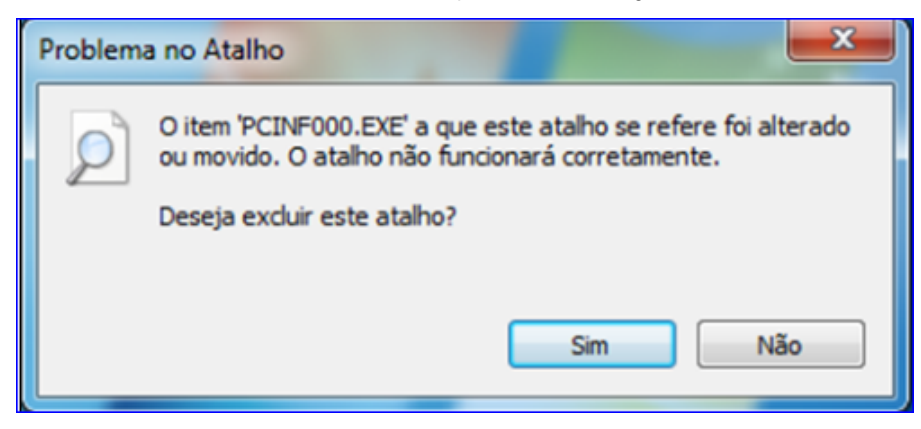

- 1. Baixe o menu pelo [ftp://ftp.pcinformatica.com.br](ftp://ftp.pcinformatica.com.br/) ou pelo Winthor Upgrade.
- 2. Baixe o arquivo PCINF000 (Menu) na pasta MOD-000;
- 3. Salve o arquivo PCINF000 ( Menu) no P:
- 4. Clique no atalho do Winthor novamente para abri-lo.

Seja o primeiro a gostar disto **心** Like